## **Wie kannst Du Deine Lernunterlagen herunterladen?**

Du hast 24 Stunden Zeit nach der Freischaltung, um die Lernunterlagen herunterzuladen.

- 1. Lade (falls Du es nicht bereits gemacht hast) die kostenlose iSpringPlay App herunter (siehe Abbildung)
- 2. Log Dich mit Deinem Mobilgerät (Smartphone oder Tablet) ein.
- 3. Öffne den Kurs und den Link zu den Lernunterlagen (siehe Abbildung)
- 4. Stelle die Inhalte offline verfügbar (siehe Abbildung)

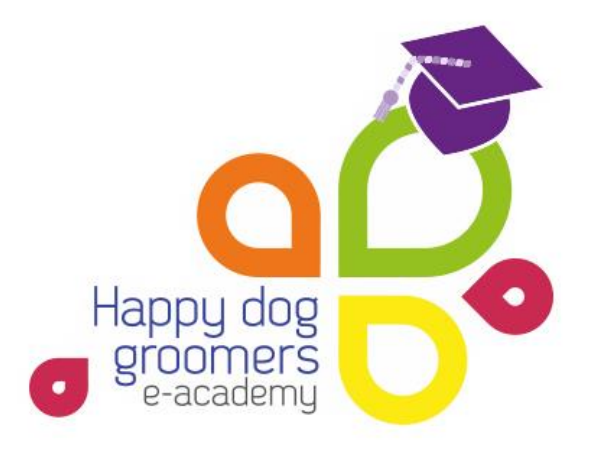

## Lade (falls Du es nicht bereits gemacht hast) die kostenlose iSpringPlay App herunter

1

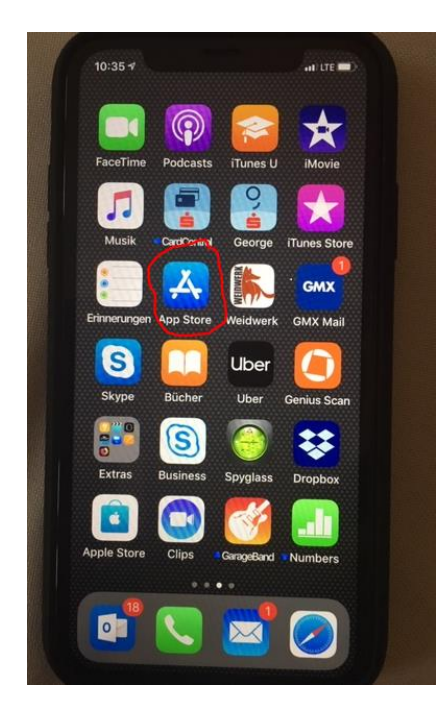

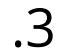

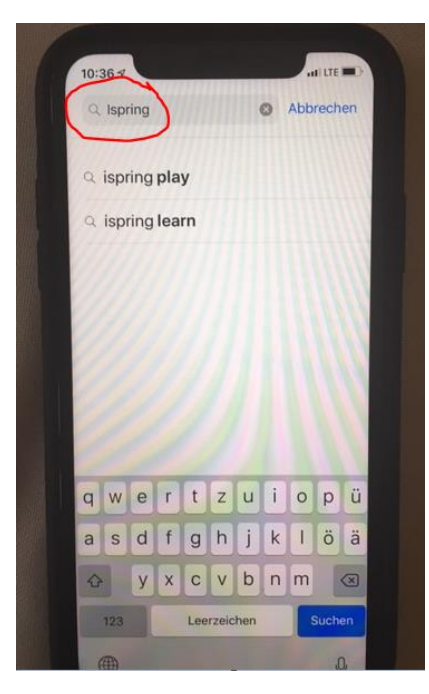

1.1 1.2

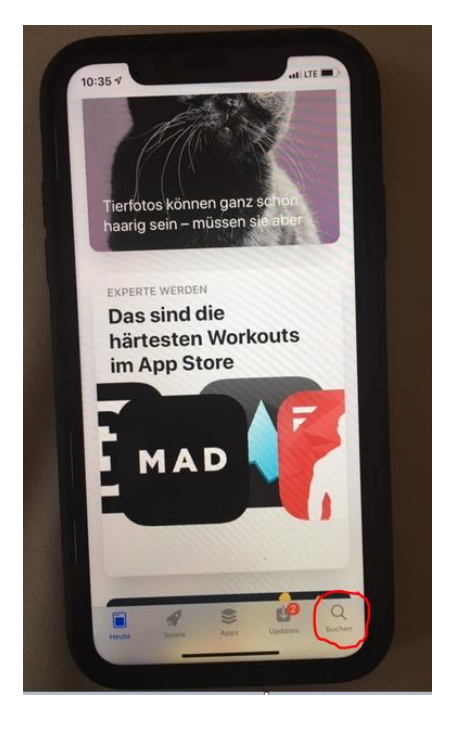

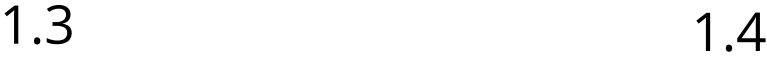

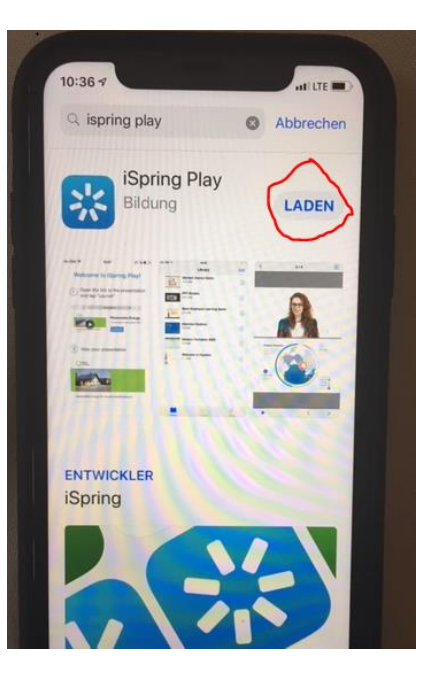

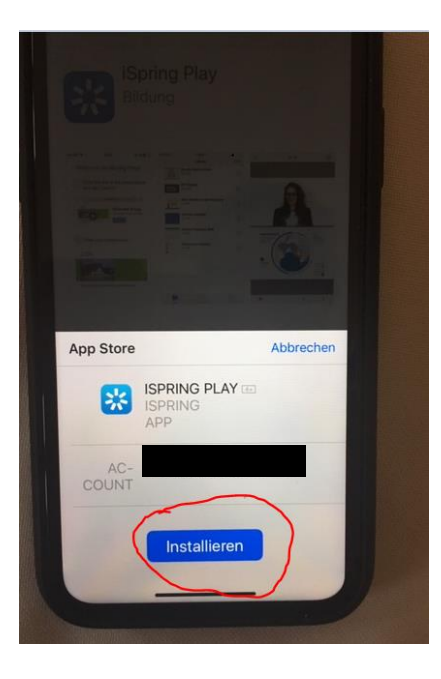

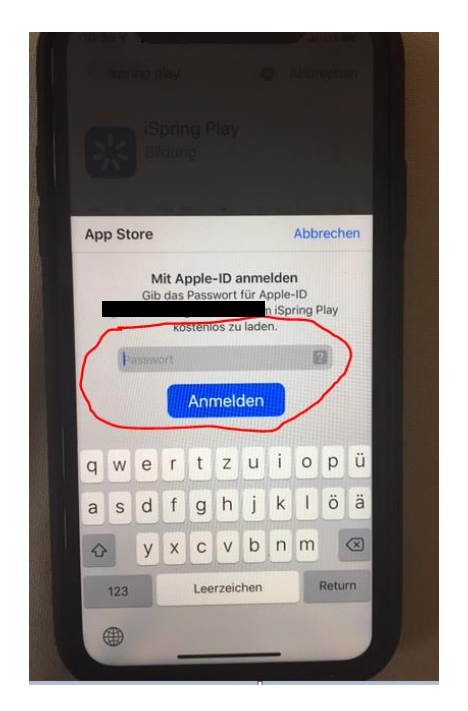

### 1.7 1.8

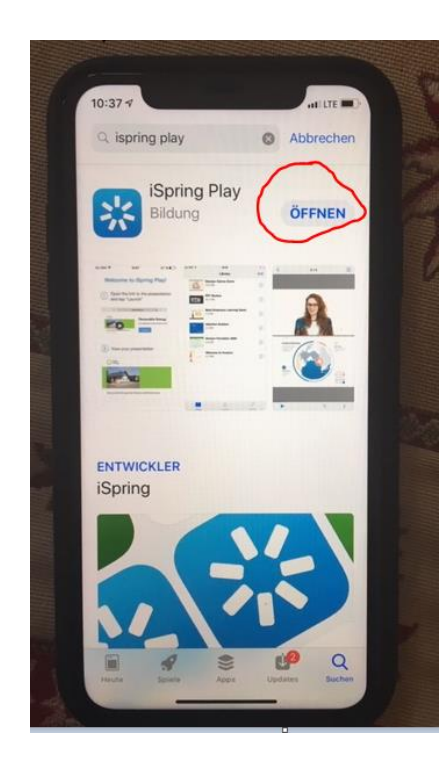

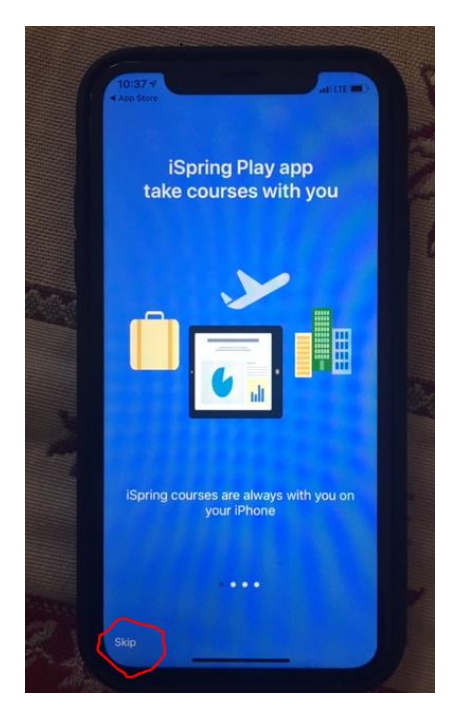

# Öffne den Kurs und den Link zu den Lernunterlagen

.

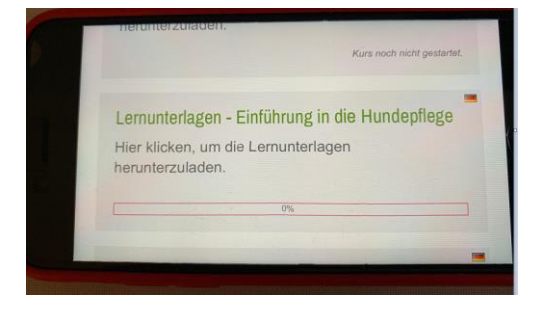

3.1 3.2

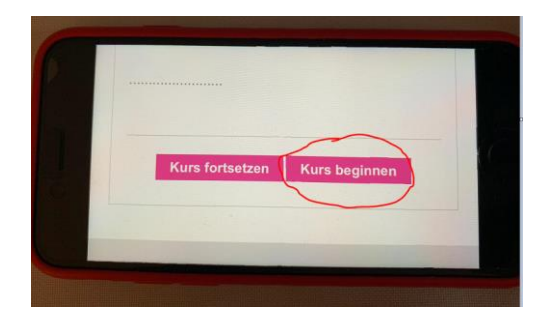

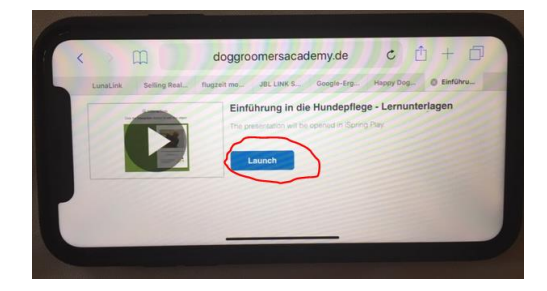

3.3 3.4

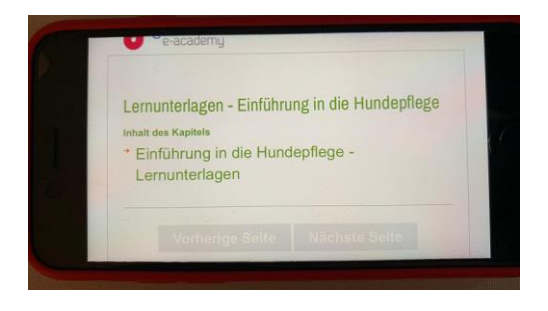

### 3.5

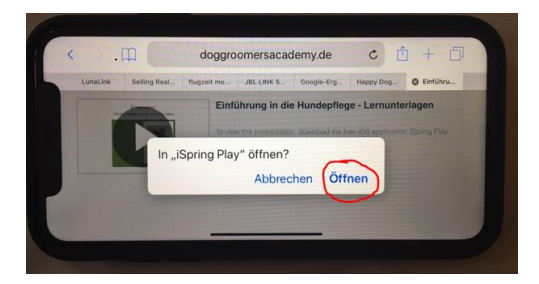

# 4 Stelle die Inhalte offline verfügbar

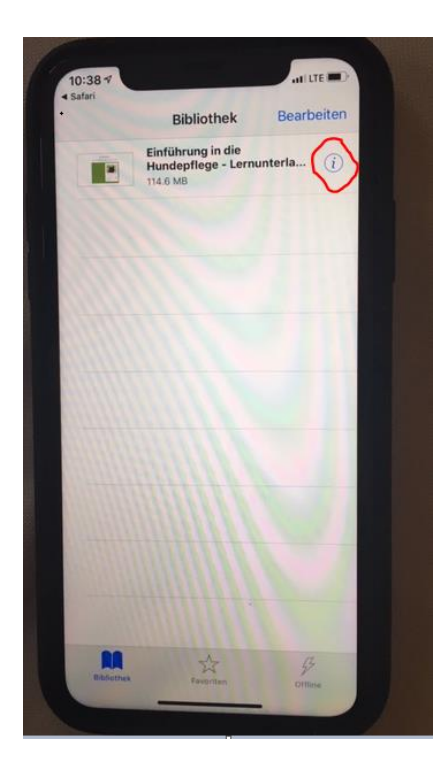

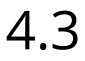

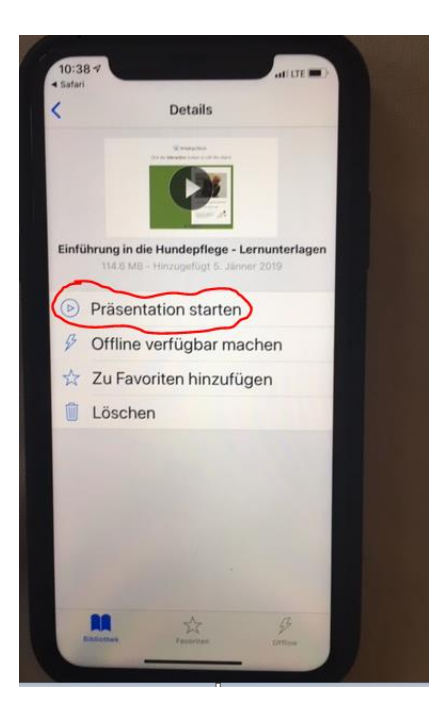

4.1 4.2

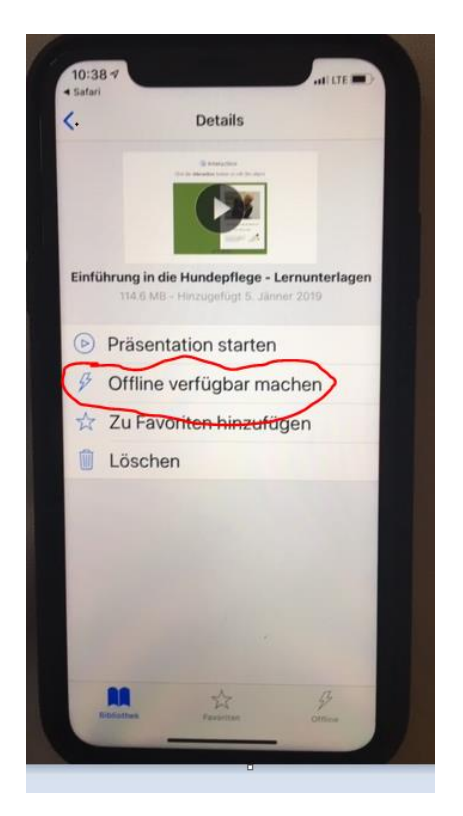